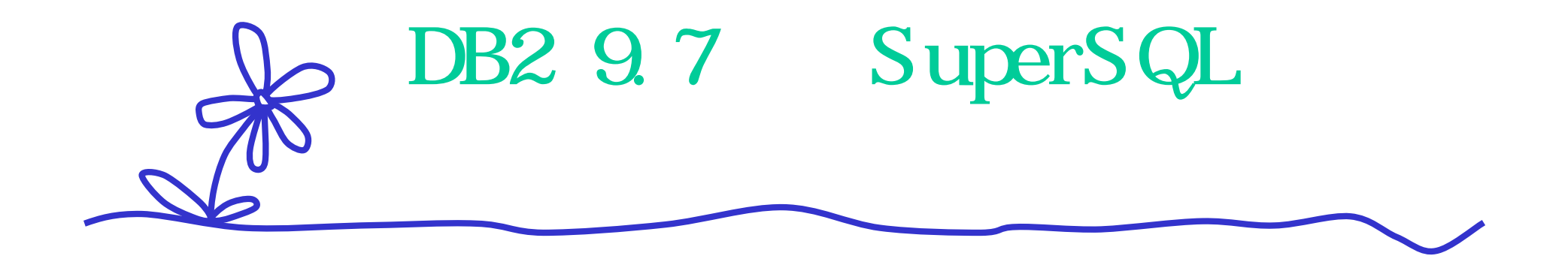

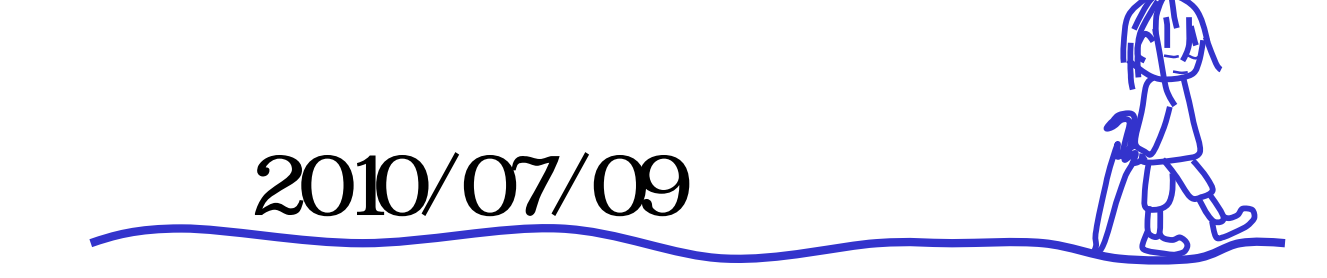

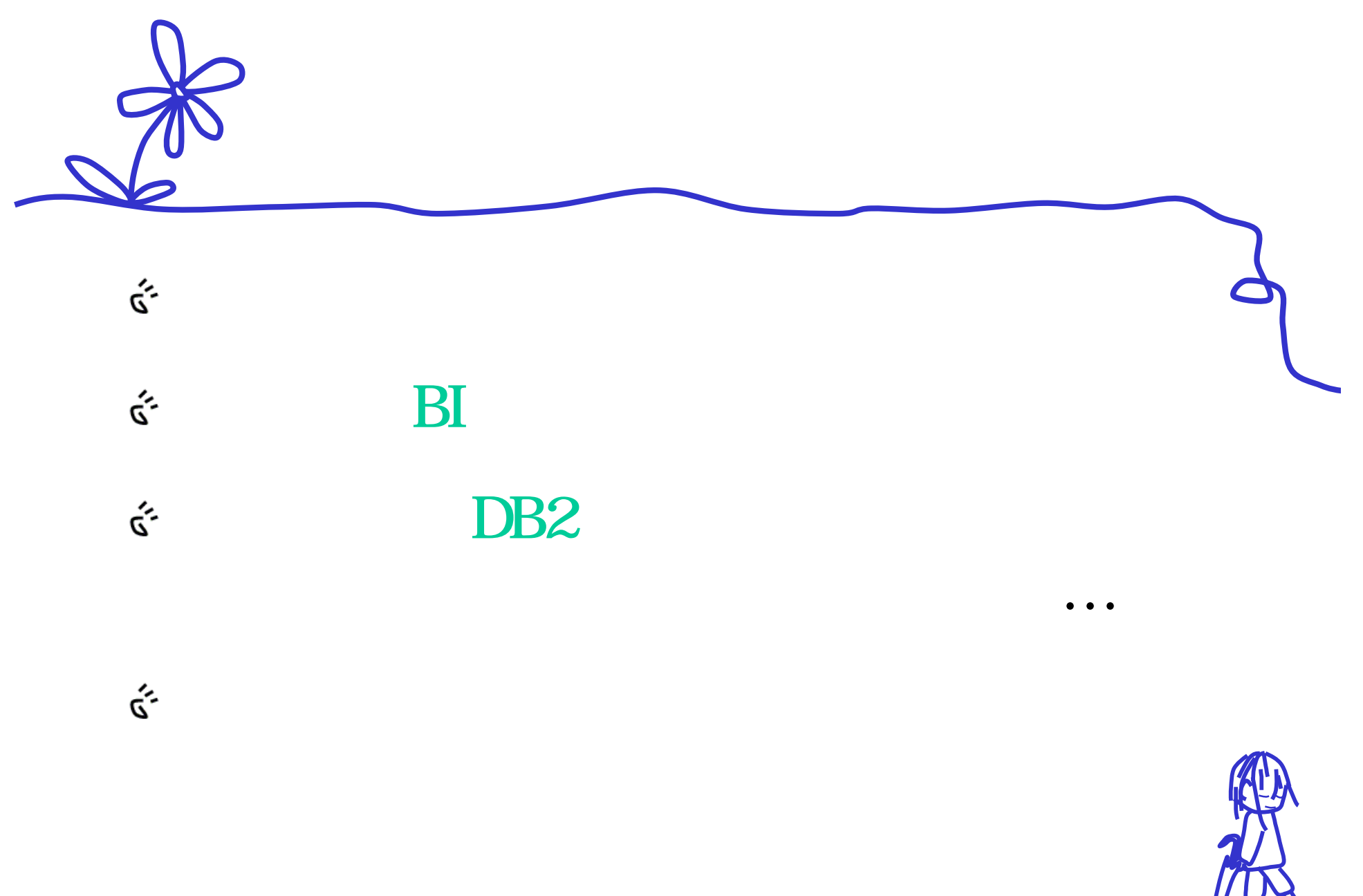

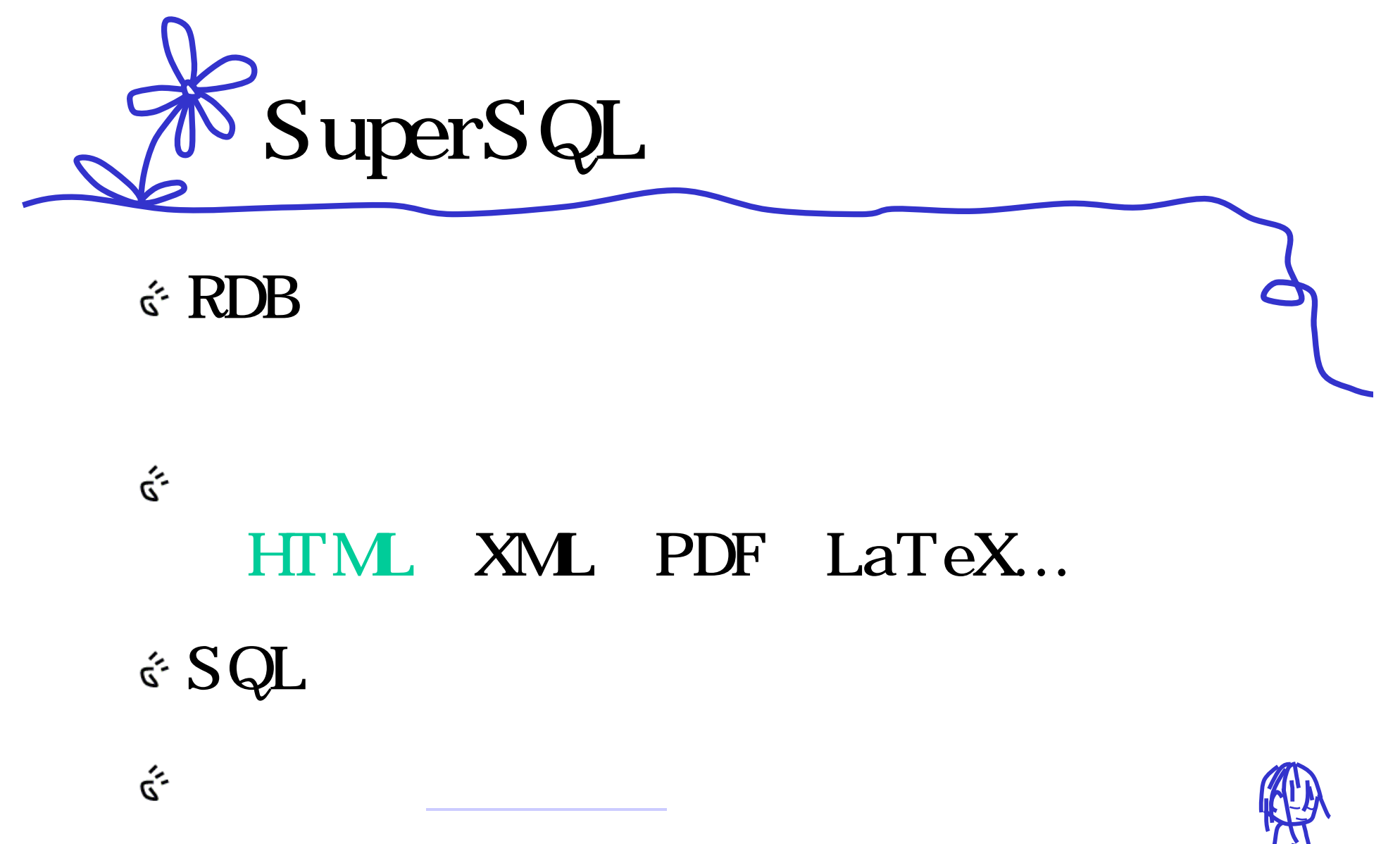

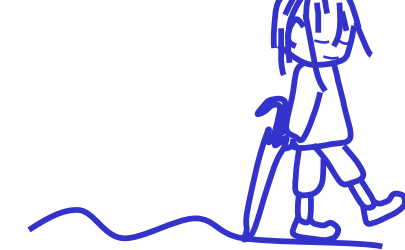

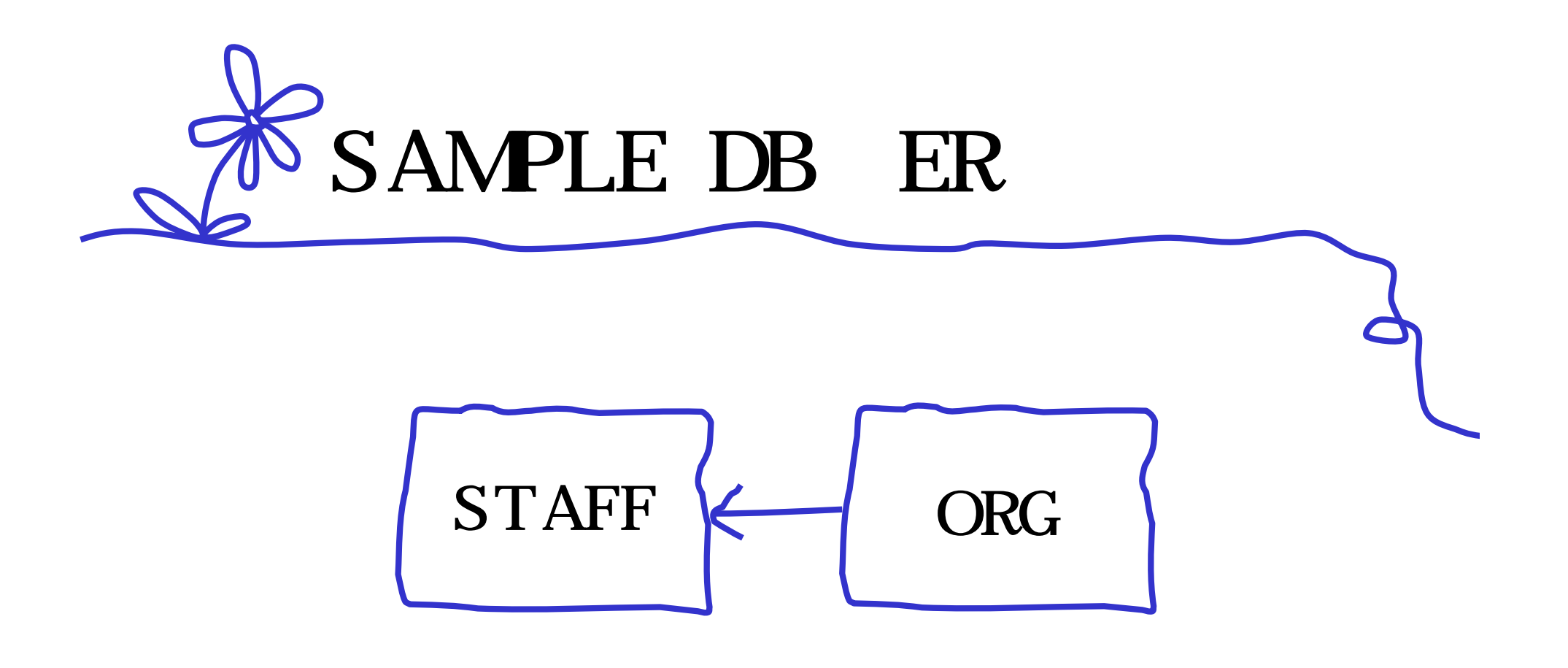

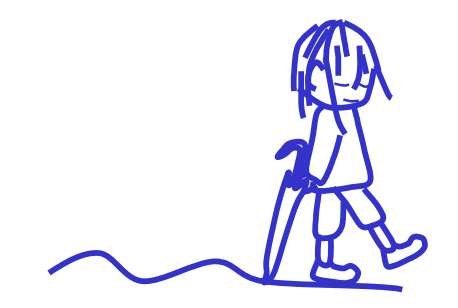

名表のオープン - STAFF

#### X200S - DB2 - SAMPLE - OWNER.STAFF

これらの結果の編集は位置指定 UPDATE および DELETE として実行されます。 編集の書式を変更するには「ツール設定」ノートブックを使用してください。

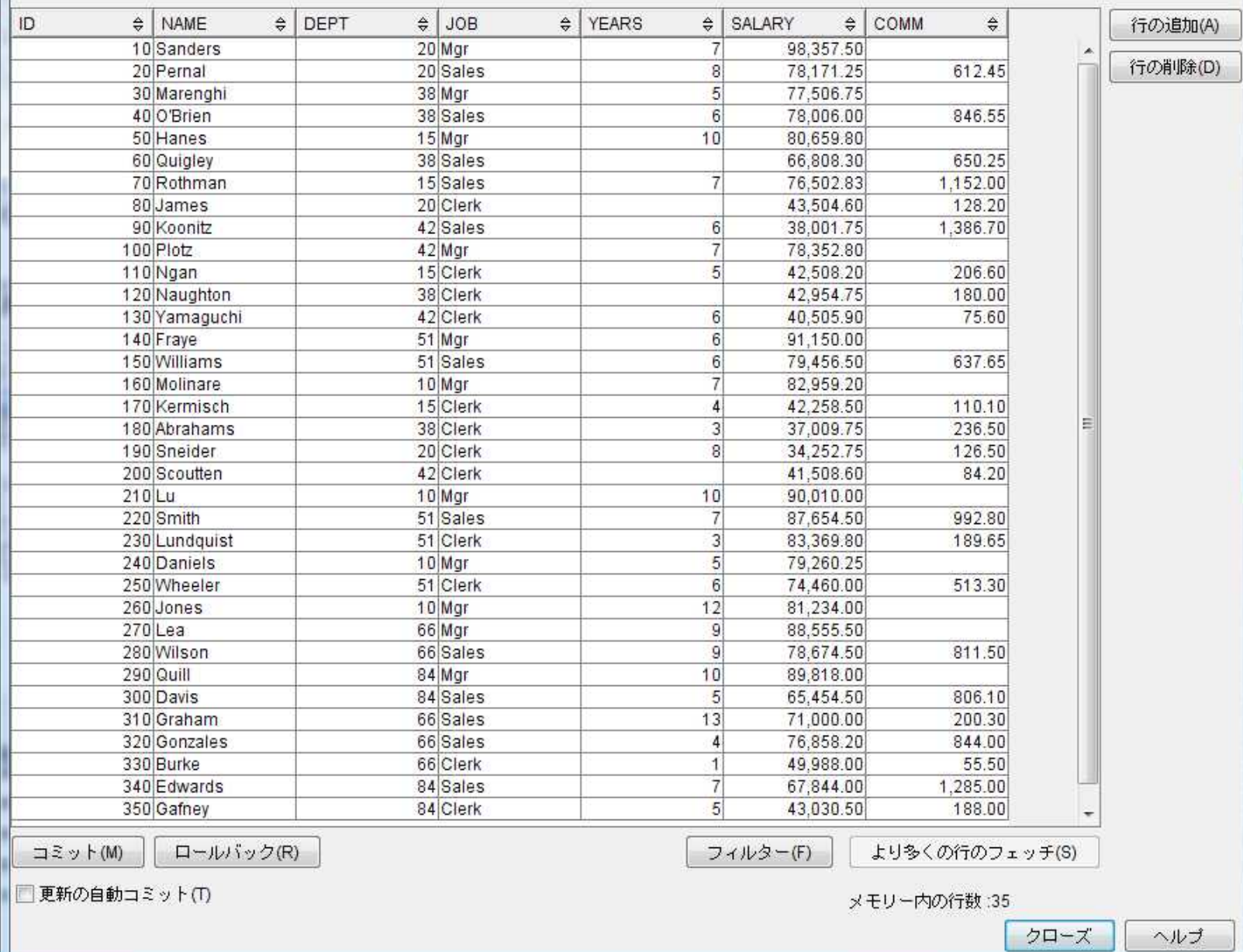

 $-x$ 

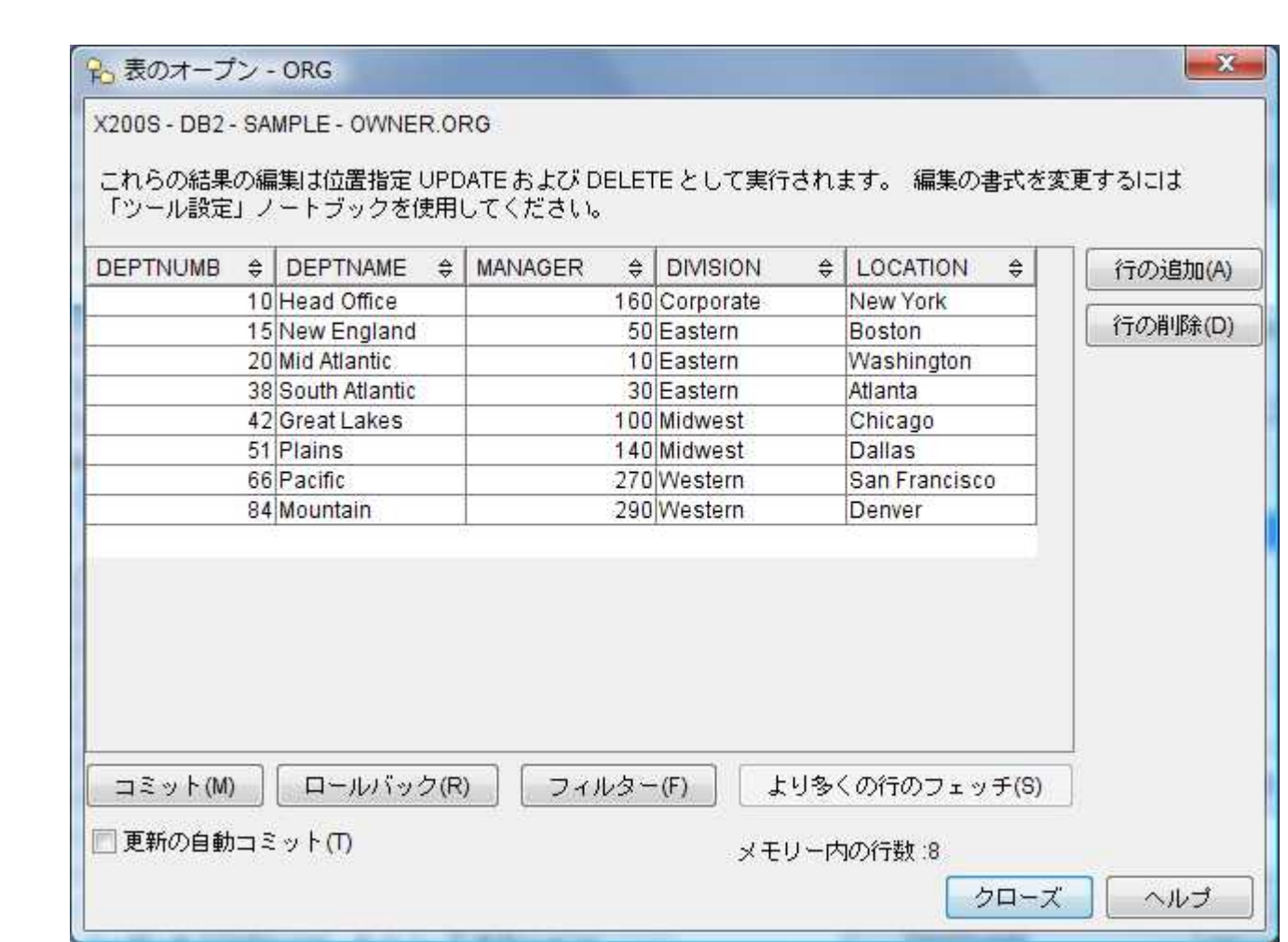

```
SuperSQL
GENERATE HTML [
  { "Division"
, o.division }!
  \overline{a}{ "Department"
, o.deptname },
    {
      { "Name"
,
"Job"
,
"Salary" }!
      [ s.name, s.job, s.salary ]!
    }
  ]!
]!
FROM org o, staff s
WHERE o. dept numb = s. dept
```
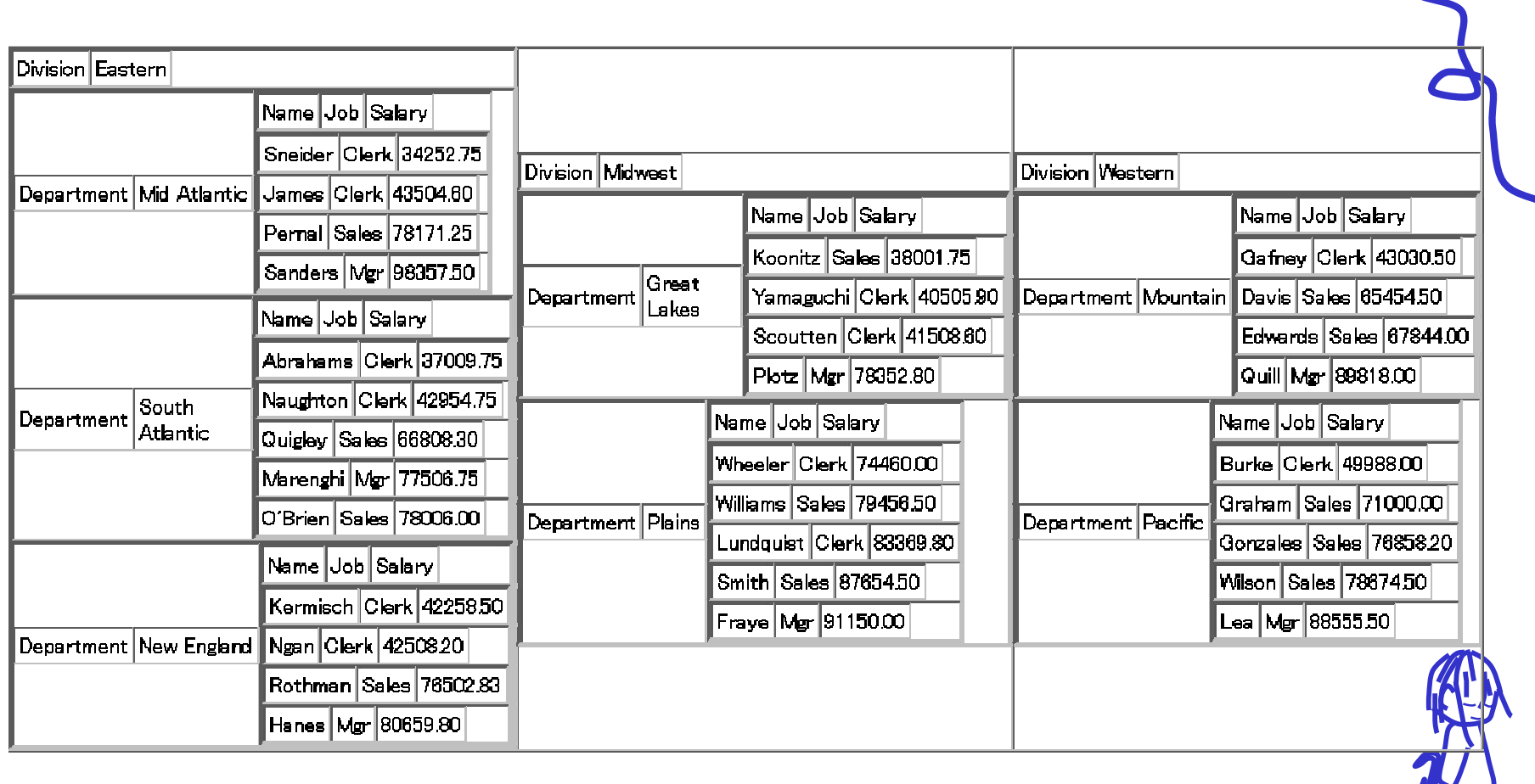

1

 $\bullet$ 

 $\frac{1}{\sqrt{2}}$ 

```
SuperSQL : 2
GENERATE HTML [
 { "Division"@{color=blue, font-weight=bold}, o.division }!
  \overline{a}{ "Dept."@{color=blue, font-weight=bold}, o.deptname@{width=80} },
    {
      {
        "Name"@{width=80, color=blue, font-weight=bold},
        "Job"@{width=60, color=blue, font-weight=bold},
        "Salary"@{width=80, color=blue, font-weight=bold}
     }!
      [ s. name@{width=80}, s. j ob@{width=60}, s. salary@{width=80} ]!
    }
  ]!
],
FROM org o, staff s
WHERE o. dept numb = s. dept
```
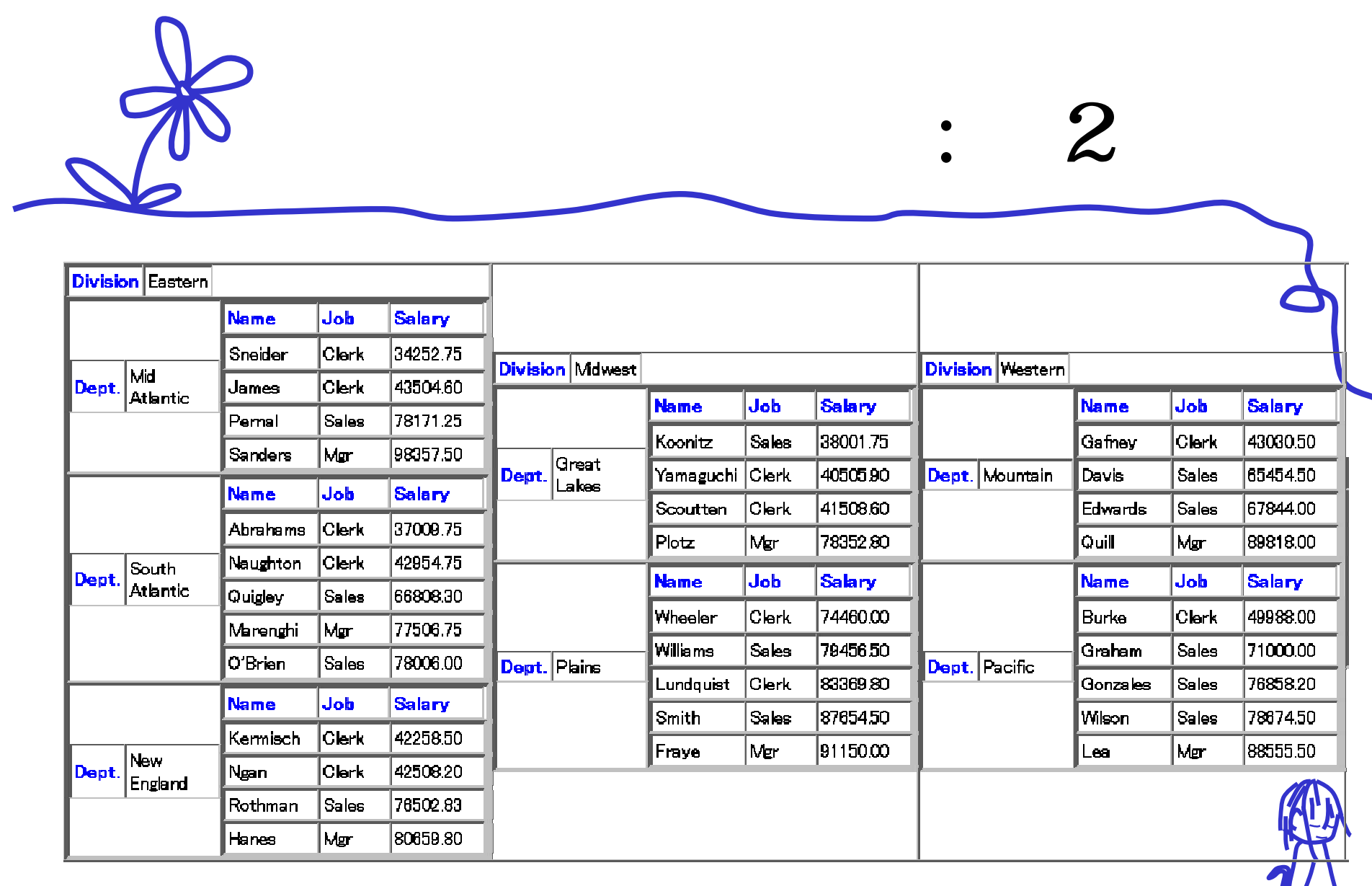

```
SuperSQL
GENERATE HTML [
    { "Division"@{color=blue, font-weight=bold}, o.division }!
  \overline{a}\{ "Dept."@{ (color=blue, from -weight=bold}, o.deptname@{ (width=80) },
    {
      { "Employee"@{width=80, color=blue, font-weight=bold} }!
      [ s. name@{width=80}% { s. j ob@{width=60}, s. salary@{width=80} } ]!
    }
  ]!
],
FROM org o, staff s
```
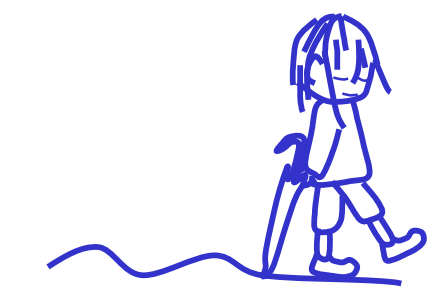

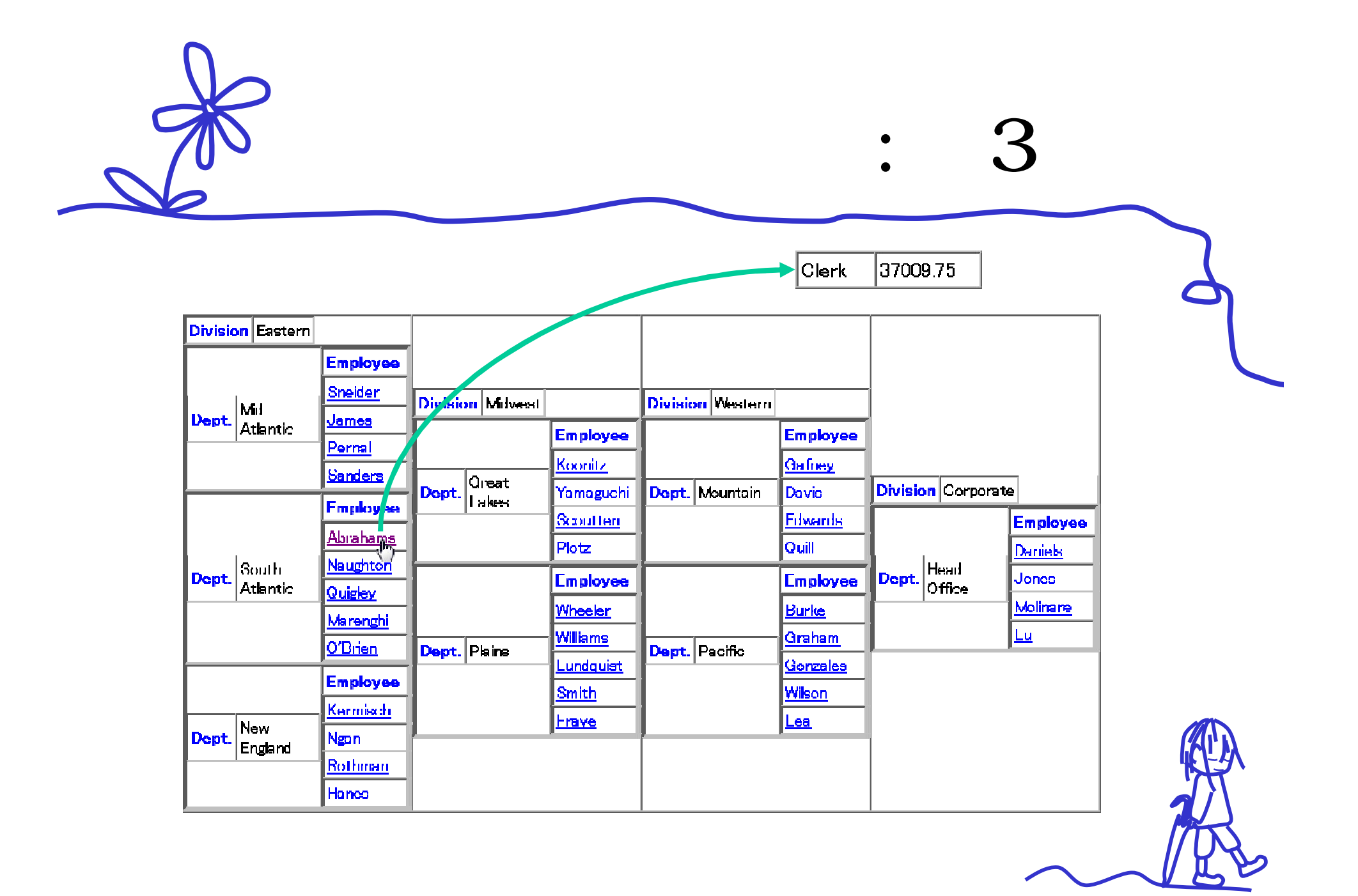

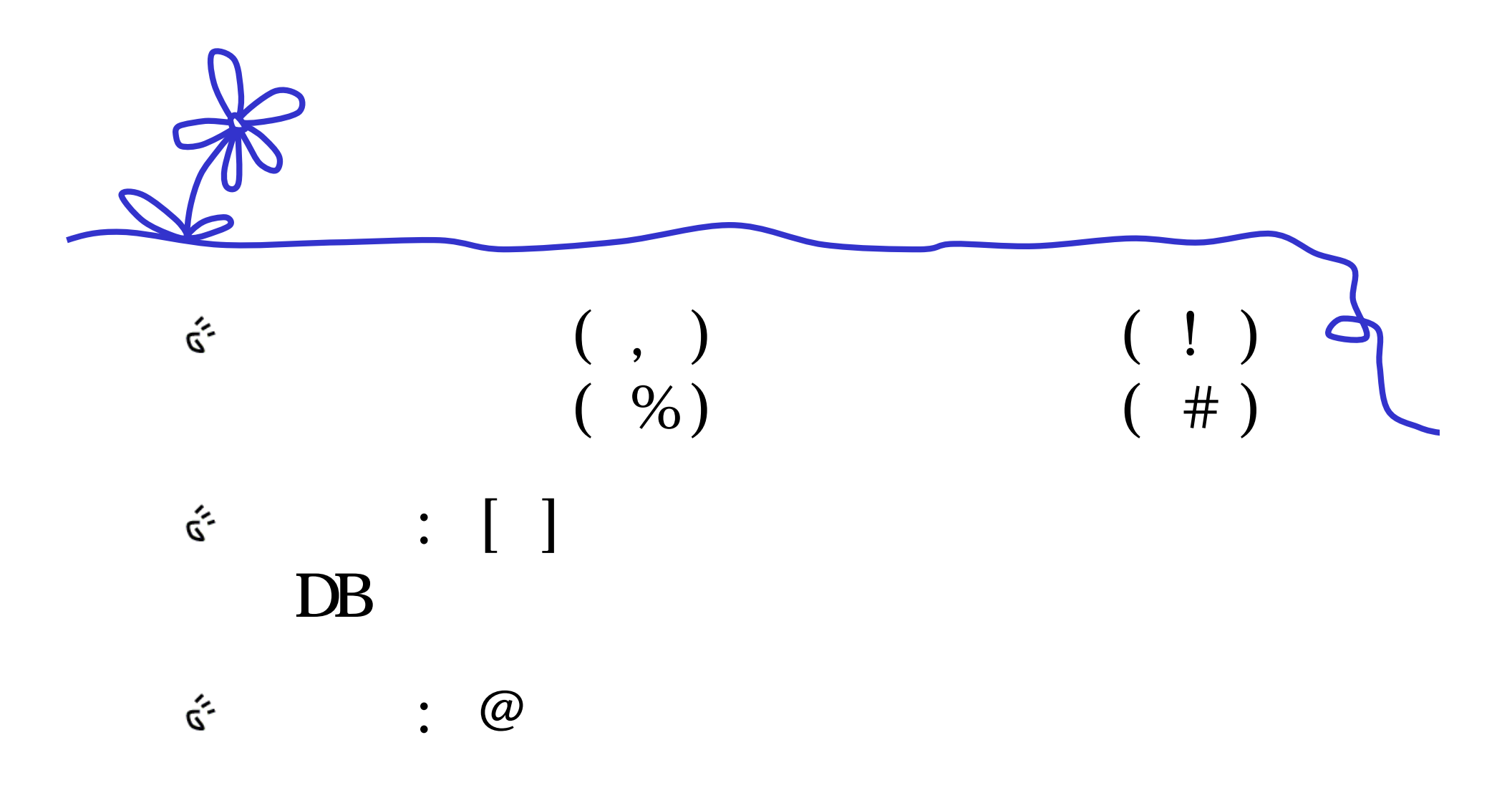

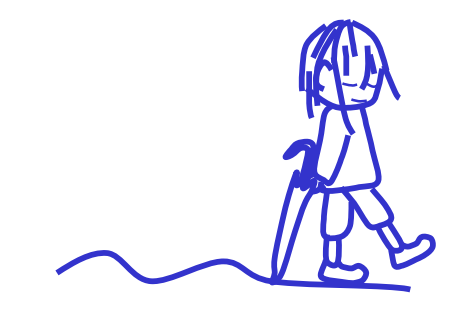

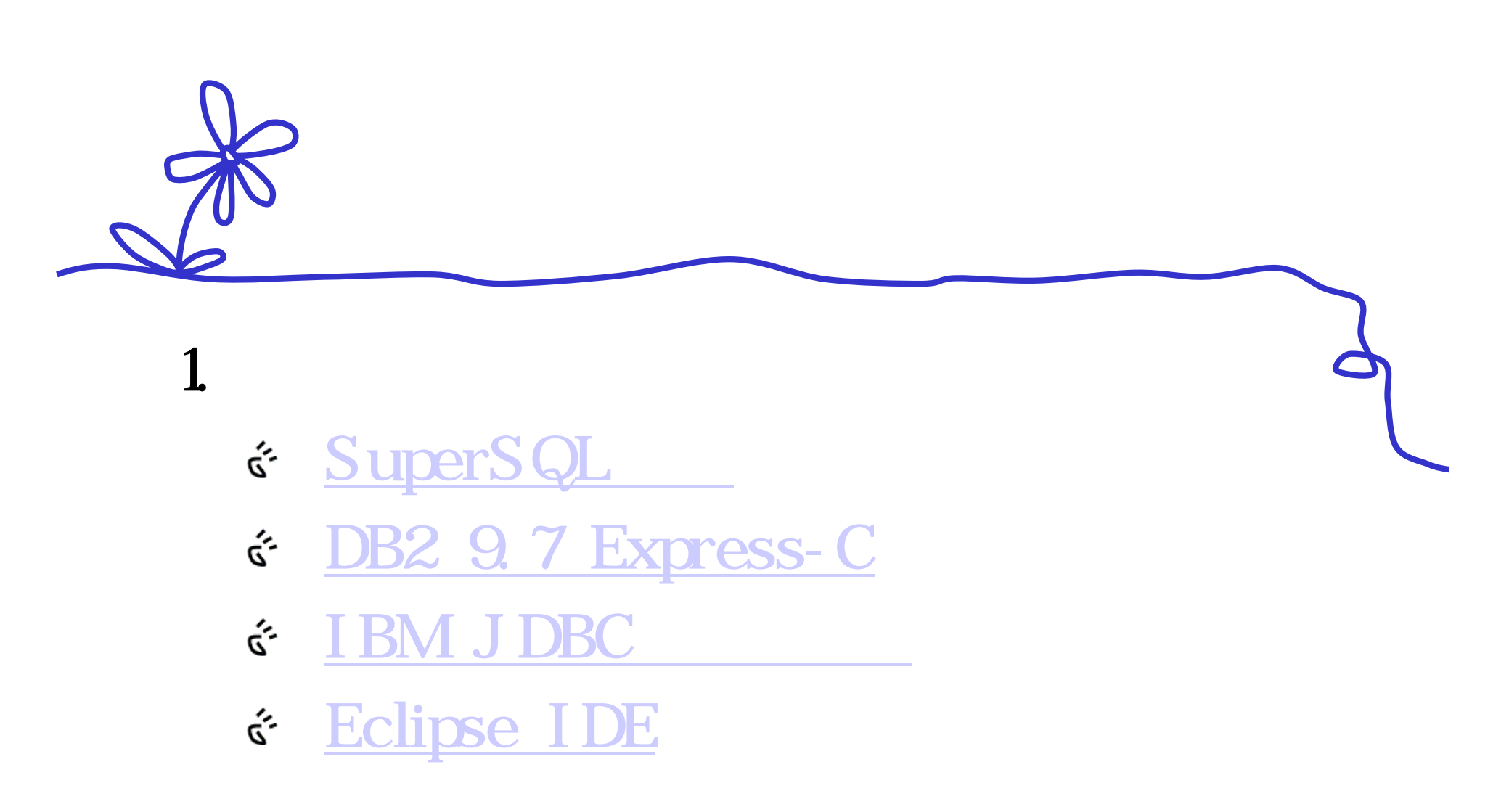

2. Eclipse JD-Eclipse

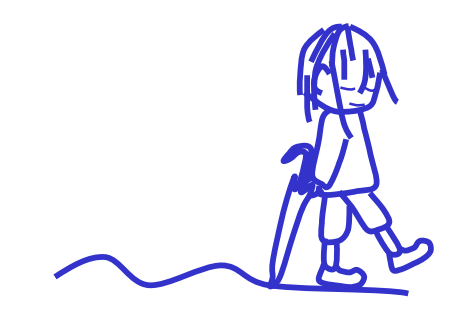

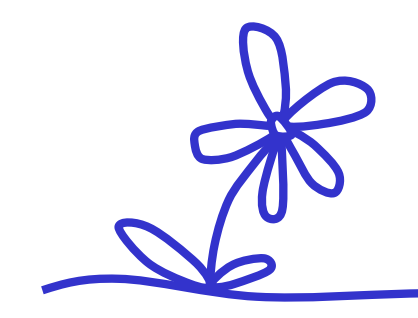

 $\dot{\hat{z}}$ 

- 3. db/GetFromDB.class
	- driver = "com ibm db2. j cc. DB2Driver"

 $( ; )$ 

- 4. db/SQLManager.class
	- DriverManager.getConnection

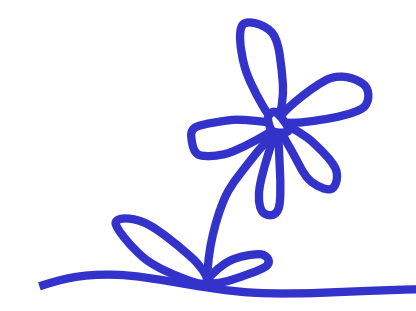

# 5. SuperSQL JAR JDBC

6.

host=localhost:50000 db=SAMPLE user=db2admin outdir=C: SuperSQL

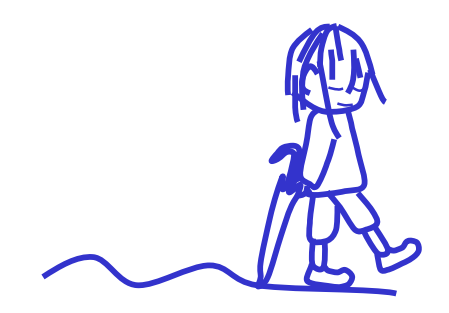

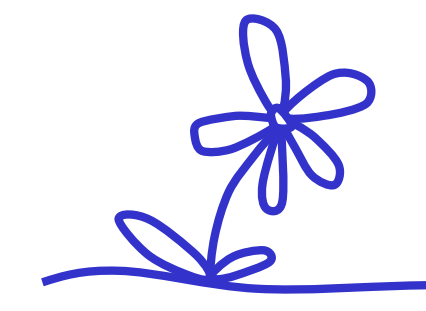

7. SuperSQL

### 8.

java -jar supersql.jar -debug -c config.txt -f test.sql

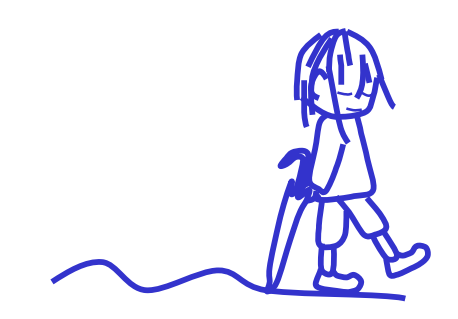

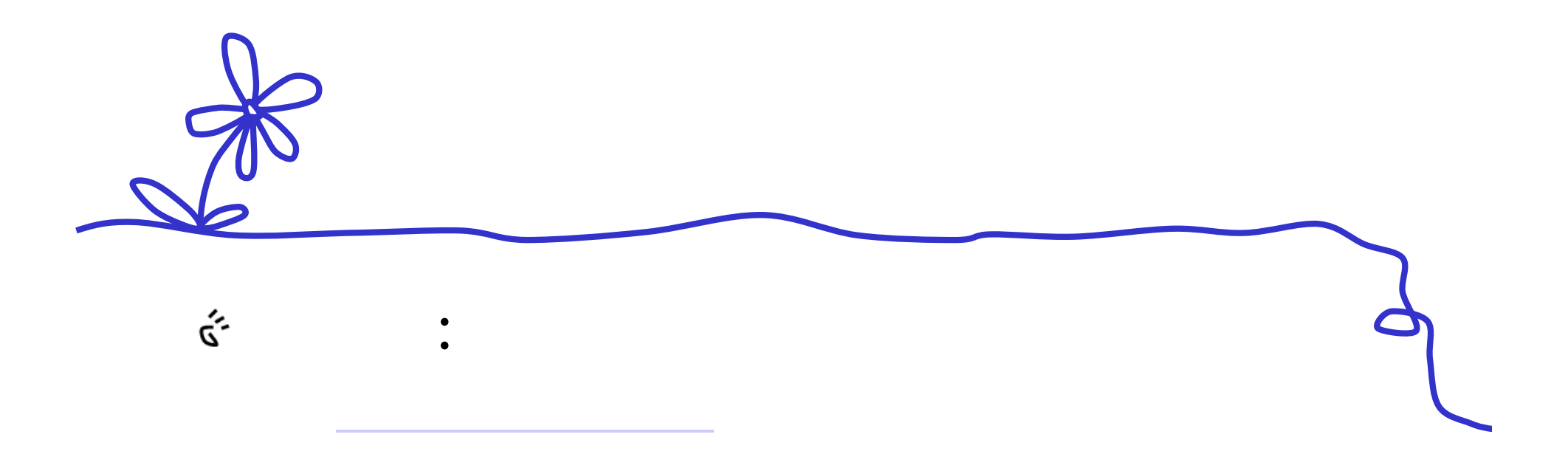

## mixi gree twitter:

:

 $\mathring{\mathcal{L}}$ 

## ClubDB2

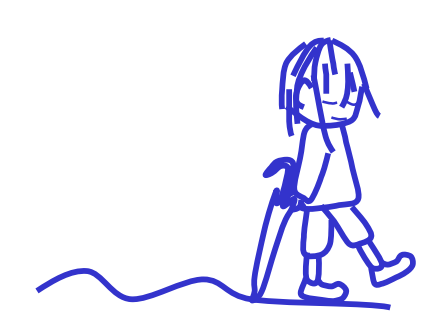